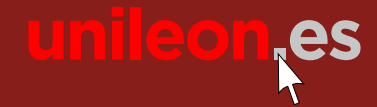

Síguenos en: f

**universidad deleón**

 $\circ$   $\circ$   $\circ$ 

**Universidad de León** Cursos d Extensión **2018**

# Universitaria

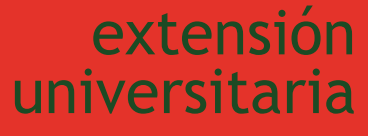

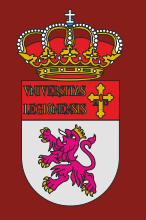

**universidad unileon.es**

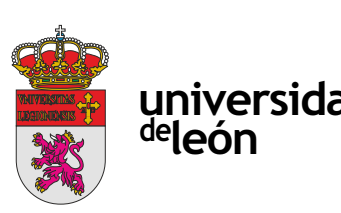

Unidad de Extensión Universitaria y Relaciones Institucionales. Universidad de León Avda. de la Facultad, 25. 24004 León Tel. 987 291 961 y 987 293 372 · Fax 987 291 963 ulesci@unileon.es · www.unileon.es/extensionuniversitaria

# **C<sup>D</sup> U CURSO DE INICIACIÓN AL BIM: AUTODESK REVIT REVIT**

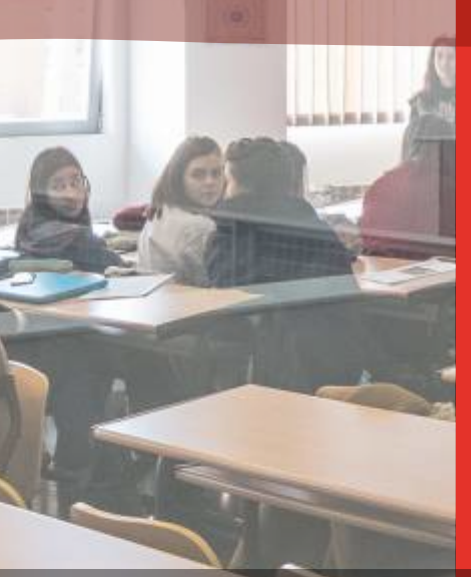

# **CURSO DE INICIACIÓN AL BIM: AUTODESK REVIT**

# **DIRECTOR:**

Gabriel Búrdalo Salcedo. Profesor. Escuela de Ingenierías Industrial, Informática y Aeroespacial. Universidad de León.

# **LUGAR:**

Escuela de Ingenierías Industrial, Informática y Aeroespacial

#### **FECHAS:**

12/07/2018 - 18/07/2018

# **HORARIOS:**

De 9:00 h a 14:00 h

# **DURACIÓN:** 25 h + 10 h trabajo del alumno

**NÚMERO DE ALUMNOS:**

Mínimo: 12 y Máximo: 40

# **TASAS:**

Ordinaria: 140 €

Alumnos ULE: 120 €

Alumnos de otras universidades: 120 €

Desempleados: 120 €

#### **DESTINATARIOS:**

Alumnos universitarios de facultades y escuelas de ingeniería.

Alumnos de formación profesional interesados en actividades relacionadas con el campo de la construcción y el diseño gráfico.

Profesionales de la ingeniería, arquitectura o diseño gráfico.

Profesionales del sector de la construcción.

Personas en general que tengan interés en adquirir o mejorar sus conocimientos sobre la aplicación de la metodología BIM en proyectos de ingeniería, mediante una primera inmersión en herramientas, para así adecuar sus competencias profesionales al mercado de trabajo actual.

# **CRÉDITOS DE LIBRE CONFIGURACIÓN:**

2,5 créditos LEC - 1,5 créditos ECTS

# **OBJETIVOS:**

### **Objetivo general**

A través de esta acción formativa el alumno adquirirá los conocimientos y habilidades prácticas, necesarios para realizar una primera inmersión de un modelo BIM, utilizando DESIGN REVIEW, REVIT Y NAVISWORKS como herramientas más extendida de modelado BIM.

#### **Objetivos específicos**

Conocer la filosofía BIM y entender que es una metodología que abarca todo el ciclo de vida de un edificio.

Estar preparado para adaptarse al cambio de mentalidad que supone un trabajo colaborativo.

Realizar una primera inmersión conceptual ante un próximo requerimiento en España en un plazo no mayor de 2 años.

- Definición y Función de las Áreas
- Navegación entre Planos WT (Window Tile) y ZA (Zoom All)
- Las Cajas Contextuales durante la Creación y Edición
- Carga de Familias de Librerías

Conocer las herramientas de modelado avanzado y los aspectos generales de la jerarquía de elementos BIM: categorías, familias, tipos y ejemplares.

- Organización General del "Navegador de Proyectos"
	- Criterios de Navegación del "Navegador de Proyectos"
- Planos de Suelo y de Falsos Techos (RCP-Reflected Ceiling Plan)
- Las Vistas y las Secciones Controles
- Controles de Vistas 3D
- Controles de los planos

Formar a los alumnos en uno campo con futuro en el ámbito de la edificación como alternativa a los sistemas de proyección en ingeniería y edificación tradicionales.

Por Escalas de Impresión, Detalle, Estilos, Sombras y Crop (Área de recorte)

- Por visualización de Instancias y Categorías. VH y EH
- Por Propiedades del Plano Subyacente
- 3.3. LAS COTAS Y LOS PARAMETROS.

Enseñar a los alumnos la utilización de una herramienta fundamental para el diseño paramétrico de edificios e instalaciones.

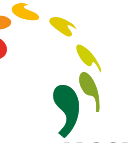

# **PROGRAMA:**

# **DIA 1.- 12 DE JULIO. CONCEPTOS BIM: 3 horas**

Modos de Acotación: lineal, radial, angular alineada, arco, elevación

Estilos de Acotación: tamaños fijos independientemente de la escala de impresión

- Tipos de Acotación: Única o Continua
- TIPO DE PARÁMETROS
- Dimensionales
- Cotas flotantes y permanentes
- Las cotas como parámetros de restricción
- Igualdad
- Modos de edición de la cota
- Exactors comparametros de restriccion<br>
Proincipal de la cota<br>
BIM<br>
BIM<br>
BIM<br>
Posición de la cota<br>
De relación<br>
Posición de la cota<br>
Posición de la cota<br>
Posición de la cota<br>
Posición de la cota<br>
Posición de la cota<br>
Posici De relación
	- Posición geométrica (Pin)
	- Restricción a Niveles y Rejillas
	- Alineación entre instancias
	- Relacionado a Hosts
	- De pertenencia

En este Capítulo se definen los contenidos conceptuales de esta tecnología, introduciendo criterios generales necesarios a la hora de definir el manejo, interacción, relación y administración.

- Introducción a BIM
- 1. BIM en el proyecto
- 2. Aplicaciones generales de BIM
- 3. BIM para el mantenimiento
- 4. Revisión de conceptos BIM
- 5. BIM en licitaciones
- 6. Interoperabilidad BIM
- 7. Implantación BIM
- 8. Herramientas BIM

# **DIA 1.- 12 DE JULIO. El programa Design Review: 2 horas**

Las Teclas de Acción - TAB, SHIFT y SZ 3.5. EDICION – selección y modificación de instancias

- Comunicación y trazabilidad de la misma en BIM
- Caso práctico con Design Review
- Colaboración en la nube

Se tratan en este capítulo todos los procedimientos de Edición, desde los modos de selección hasta las acciones modificatorias generales de

### **DIA 2.- 13 DE JULIO. INMERSIÓN A REVIT: 5 Horas**

En este Capítulo se definen los contenidos conceptuales del programa, introduciendo criterios generales necesarios a la hora de definir el manejo, interacción, relación y administración.

3.1.- Qué significa el concepto de parámetro:

- Tipo de parámetros
- Categorías, familias, tipos e instancias
- Intercambiabilidad
- Representación 2D del elemento 3D
- Concertación y coordinación
- Bidireccionalidad
- 3.2. Interfaz de usuario
- Navegación en Revit

Un proyecto en BIM, en función del material y documentación de partida y el obietivo fijado para ese modelo

Procedimientos de partida

A partir de documentación recibida en CAD: Ejemplo de vivienda unifamiliar

En este Capítulo se desarrolla la interacción entre el usuario y el entorno de navegación general del programa, sentando las bases para una correcta administración de Planos y Navegación del Proyecto

#### El Navegador de Proyectos

- Muros (Walls)
- Las Condiciones Paramétricas a través de la caja de Propiedades
- Errores comunes en la Verificación de los Filos
- Relación con otras Instancias (Attachs)
- Edición de Perfil de Muro
- MUROS AVANZADO
- Crear un tipo a partir de uno existente
- Muros de varias capas
- Función de las capas: PRIORIDADES de unión
- Puertas (Doors) y Ventanas (Windows)
- Características de Inserción, Edición, Librerías, Umbrales y Dinteles
- Creación y Edición de Nuevos Tipos Características Especiales
- Componentes (Components)
	- Carga de Librerías por Categorías Autodesk Seek

Comandos Especiales de Copiar (Copy) y Pegar (Paste): Pegar **PROFESORADO:**

- En este Capítulo se explica la forma de acotación (con carácter comunicacional y restrictivo), los distintos tipos de condiciones paramétricas y la forma en que estas condiciones se aplican a las instancias

LAS COTAS

# **DIA 3.- 16 DE JULIO. INMERSIÓN A REVIT: 5 Horas** 3.4. CONFIGURACIÓN GENERAL del proyecto

unidades de proyecto, ayudas de pantalla, rastreos, snaps, y plantillas de

inicio

- Configuración General

- Unidades

Se definen en este Capítulo las configuraciones de orden general,

- Plantillas o Templates - Pantalla de inicio de Revit

- Snaps - Visualización de Rastreo de Longitudes y Ángulos

Características de las instancias: creación y edición

Pick, crossing, window - Las teclas Ctrl(+) y Shift(-)

La tecla TAB-Selección por cadena, selección cíclica

las instancias

- Propiedades de las Instancias

Modos de Selección

- Edición de propiedades por instancia y tipo

Selección Previa, Por Instancias y Filtros

- Creación de Instancias Similares

- Igualar propiedades - Operaciones de Edición

- La tecla espaciadora en el momento de la edición

- Grips ó Controles en instancias

alineado

- Comandos de edición según la manera de ejecutarlos

- Sustantivo/Verbo: Mover, Copiar, Rotar, Simetría, Matriz, Pin,

Verbo/Sustantivo: Alinear, Recortar/Extender, Chaflán, Dividir,

Escala

Dividir con junta, Offset

**DIA 4.- 17 DE JULIO INMERSIÓN A REVIT: 5 Horas**

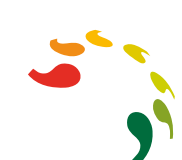

3.6. INICIO DE UN PROYECTO BIM

- Relacionado a familias y tipos
- De controles por objetos
- Orientación del muro (filo), Uniones

3.7. ELEMENTOS DE CONSTRUCCIÓN

- Parte 1: Los Elementos de Generación Directa
- Muros
- Puertas
- Ventanas
- Componentes: mobiliario, sanitarios, etc
- Parte 2: Los Elementos de Generación Por Boceto
- Parte a. Suelos y Techos
- Parte b. Escaleras y Rampas
- Parte c. Cubiertas Planas e Inclinadas

3.7.1. Elementos por generación directa – MUROS, PUERTAS, VENTANAS

Renderizado básico desde Revit

# **DIA 5.- 18 DE JULIO. NAVISWORKS 5 Horas**

4.1.Conocer la interfaz y la administración de datos del programa Navisworks

4.2. Manejar las funcionalidades básicas de Navisworks; Clash Detection, Timeliner, Quintification

4.3. Elaborar documentación gráfica a partir del modelo. Guardado de vistas, cargado de información paramétrica, etc

4.4. Dotar al alumno de una herramienta de revisión de proyectos usada por los profesionales AEC (Architects, Engineers, Constructors) en la industria de la construcción

4.5. Los alumnos aprenderán los mecanismos básicos de Navisworks usados para visualizar y revisar proyectos modelados tanto en 2D como en 3D, así como realizar simulaciones virtuales de construcción

En este curso también se aprenderá a usar la detección de interferencias y colisiones dentro de un proyecto con Navisworks Manage y mucho más

- Javier Calvo Liste. Ingeniero Agrónomo. BIM Manager Expert.
- Alberto Colinas Duarte. Ingeniero Mecánico. BIM Manager Expert.